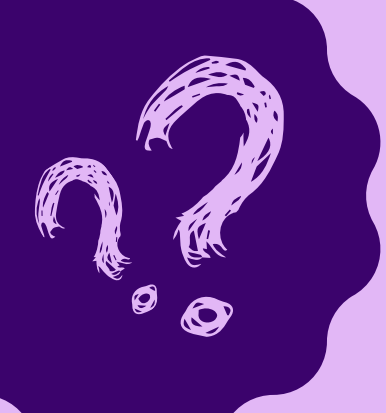

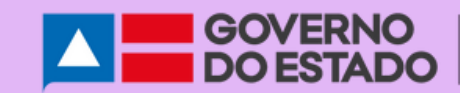

SECRETARIA<br>DA EDUCAÇÃO

## **COMO** participar da VOTAÇÃO POPULAR?

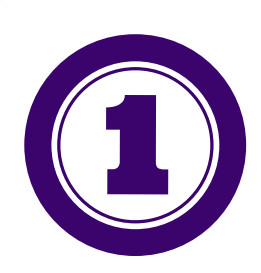

**Acesse: http://votacaopopular.educacao.ba.gov.br/ e faça o login.**

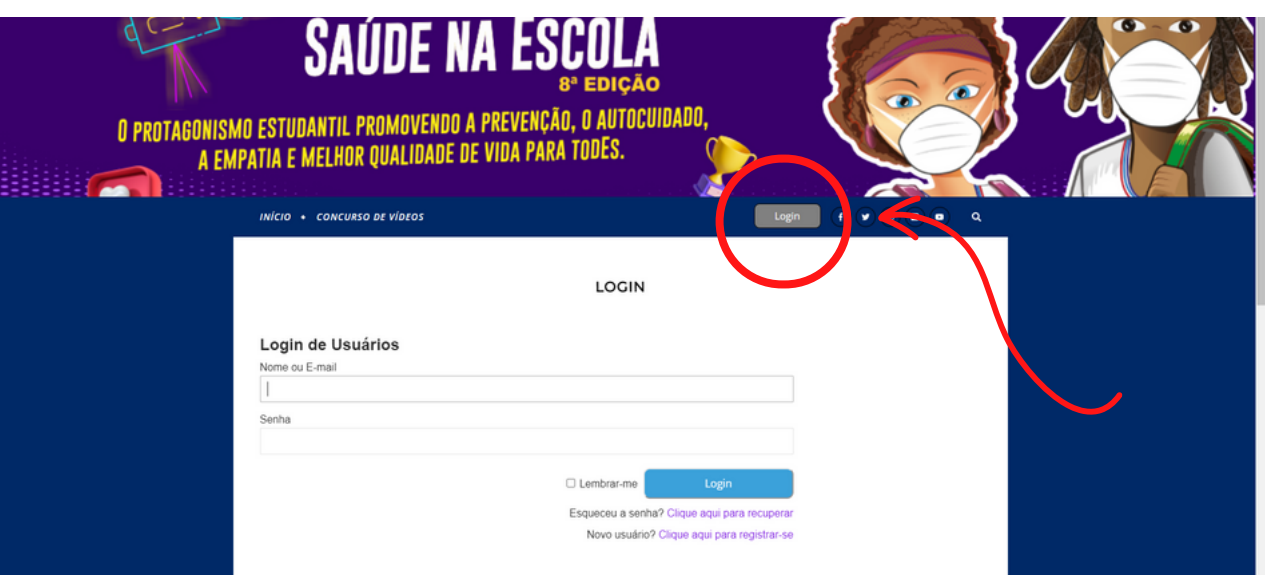

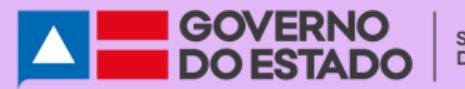

SECRETARIA<br>DA EDUCAÇÃO

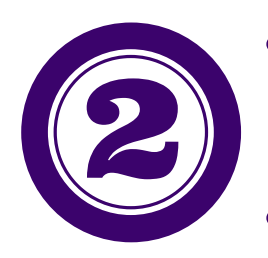

**É o seu primeiro acesso na plataforma? Então "Clique para cadastrar-se".**

**Já tem cadastro mas, esqueceu a senha? "Clique para recuperar".**

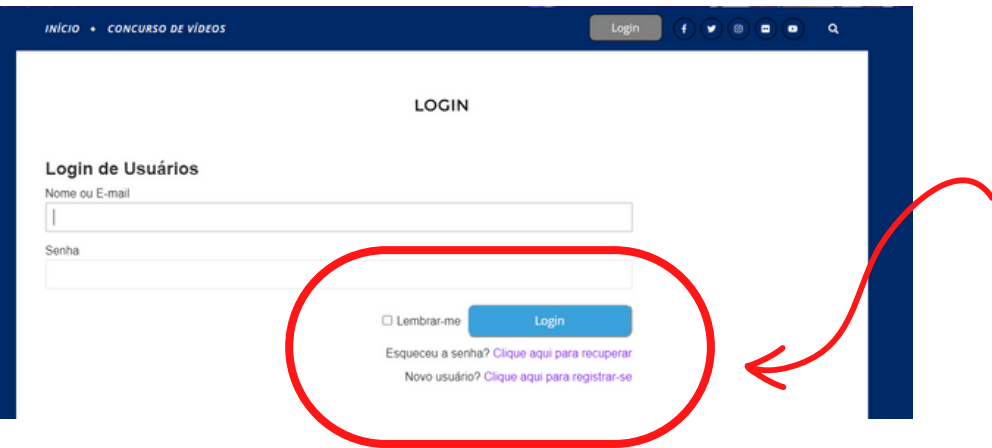

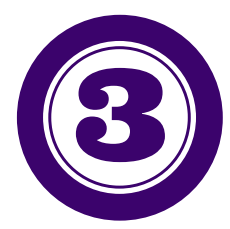

**Para cadastrar-se, você precisa definir um nome de usuário e informar um email válido.**

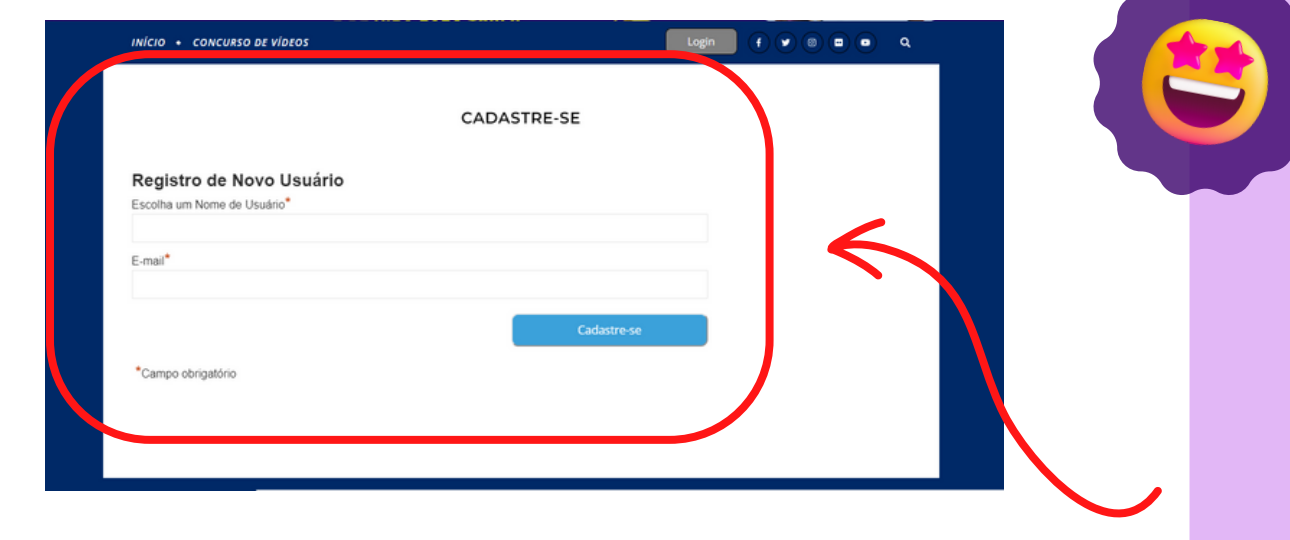

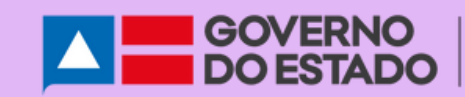

**Você receberá a senha de acesso no e-mail informado.**

## **CADASTRE-SE**

Parabéns! Seu registro foi realizado com sucesso.

Agora você pode fazer login usando a senha que lhe foi enviada por e-mail.

Verifique também a caixa de spam ou lixo eletrônico.

**Lembre-se de verificar o spam ou lixo eletrônico.**

- **Para recuperar a senha, informe o nome de usuário e e-mail.**
- **Caso não lembre o nome de usuário, clique em "Esqueceu o nome de usuário".**

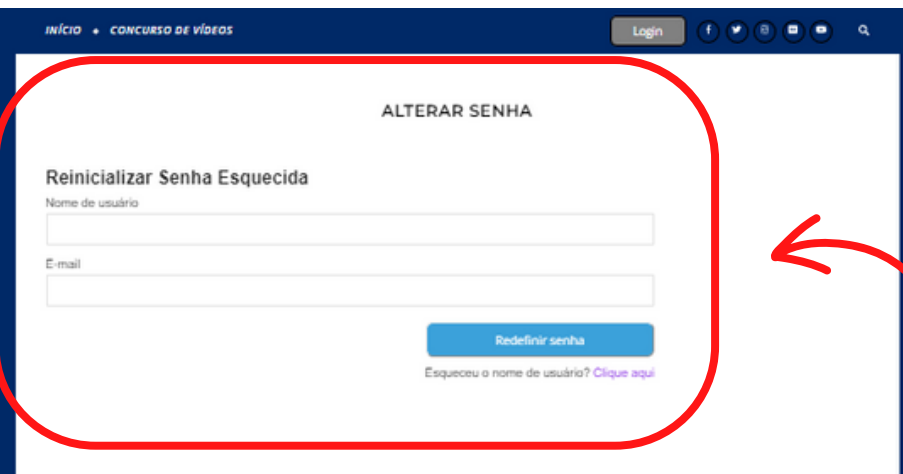

**É permitido apenas um voto por usuário.**

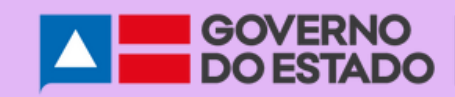

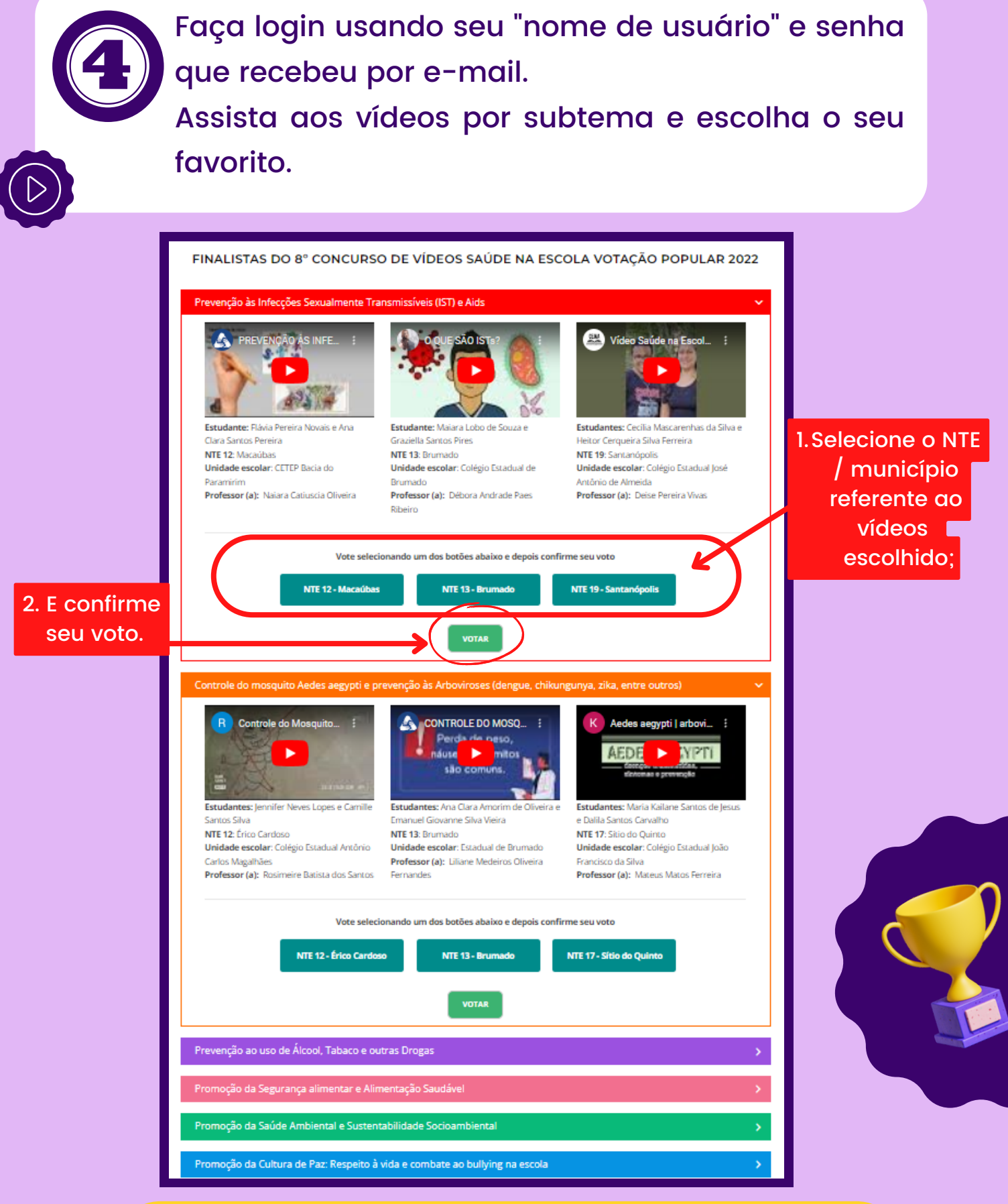

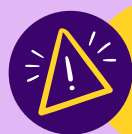

**Repita o mesmo processo em todas os subtemas.**